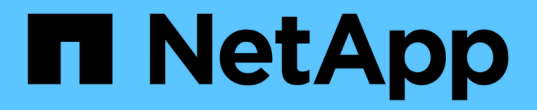

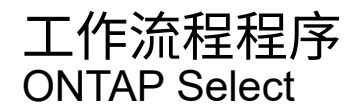

NetApp February 09, 2024

This PDF was generated from https://docs.netapp.com/zh-tw/ontap-select-9101/concept\_api\_before\_workflows.html on February 09, 2024. Always check docs.netapp.com for the latest.

# 目錄

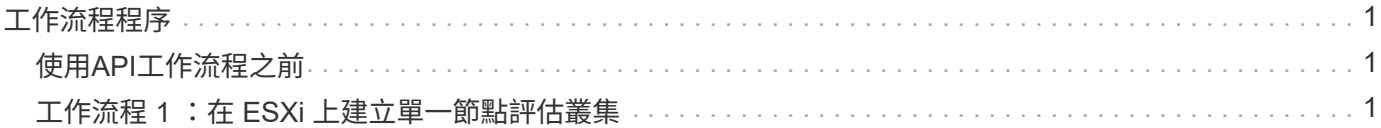

# <span id="page-2-0"></span>工作流程程序

# <span id="page-2-1"></span>使用**API**工作流程之前

您應該準備好檢閱及使用工作流程程序。

瞭解工作流程中使用的 **API** 呼叫

《支援》線上文件頁面包含每次REST API呼叫的詳細資料。ONTAP Select工作流程範例中使用的每個API呼叫 都只包含您在文件頁面上找到呼叫所需的資訊、而非在此重複這些詳細資料。找到特定API呼叫之後、您可以檢 閱通話的完整詳細資料、包括輸入參數、輸出格式、HTTP狀態代碼及要求處理類型。

工作流程中的每個API呼叫都包含下列資訊、可協助您在文件頁面上找到呼叫:

• 類別

API呼叫會在文件頁面上組織成功能相關的區域或類別。若要尋找特定的API呼叫、請捲動至頁面底部、然後 按一下適用的API類別。

• HTTP動詞

HTTP動詞可識別在資源上執行的動作。每個API呼叫都是透過單一HTTP動詞來執行。

• 路徑

路徑會決定動作在執行通話時套用到的特定資源。路徑字串會附加至核心URL、以構成識別資源的完整 URL。

## 建構 **URL** 以直接存取 **REST API**

除了「支援資訊」文件頁面、您也可以直接透過編程語言(例如Python)存取「部署REST API」ONTAP Select 。在此情況下、核心URL與存取線上文件頁面時所使用的URL略有不同。直接存取API時、您必須將/API附加至 網域和連接埠字串。例如:

http://deploy.mycompany.com/api

# <span id="page-2-2"></span>工作流程 **1** :在 **ESXi** 上建立單一節點評估叢集

您可以在ONTAP Select 由vCenter管理的VMware ESXi主機上部署單節點的VMware ESXi 叢集。叢集是以評估授權所建立。

叢集建立工作流程在下列情況下有所不同:

- ESXi主機並非由vCenter(獨立主機)管理
- 叢集內使用多個節點或主機
- 叢集部署於已購買授權的正式作業環境中
- 使用KVM Hypervisor而非VMware ESXi
- 從功能更新至功能更新至功能更新、您將無法再在KVM Hypervisor上部署新叢集ONTAP Select 。
- 從功能支援的版本起、除了「離線」和「刪除」功能之外、所有的管理功能都不再適用於 現有的KVM叢集和主機ONTAP Select 。

# **1.**登錄**vCenter**伺服器認證

 $(i)$ 

部署至由vCenter伺服器管理的ESXi主機時、您必須先新增認證、才能登錄主機。然後、部署管理公用程式就可 以使用認證來驗證vCenter。

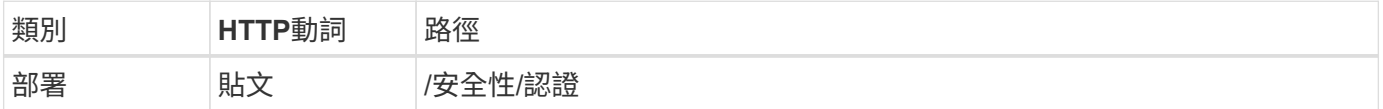

#### 捲髮

```
curl -iX POST -H 'Content-Type: application/json' -u admin:<password> -k
-d @step01 'https://10.21.191.150/api/security/credentials'
```
#### **Json**輸入(步驟**01**)

```
{
    "hostname": "vcenter.company-demo.com",
    "type": "vcenter",
    "username": "misteradmin@vsphere.local",
    "password": "mypassword"
}
```
#### 處理類型

非同步

#### 輸出

- 位置回應標頭中的認證ID
- 工作物件

## **2.**註冊**Hypervisor**主機

您必須新增Hypervisor主機、以便ONTAP Select 執行包含此節點的虛擬機器。

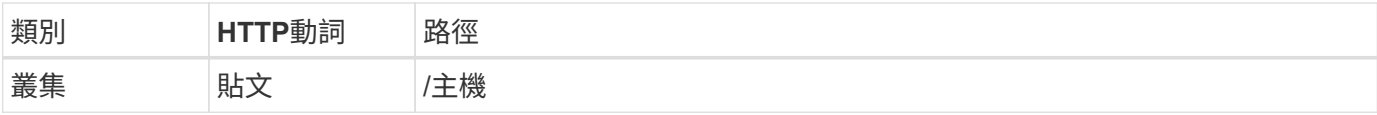

捲髮

```
curl -iX POST -H 'Content-Type: application/json' -u admin:<password> -k
-d @step02 'https://10.21.191.150/api/hosts'
```
#### **Json**輸入(步驟**02**)

```
{
    "hosts": [
      {
      "hypervisor type": "ESX",
      "management server": "vcenter.company-demo.com",
        "name": "esx1.company-demo.com"
      }
   ]
}
```
#### 處理類型

非同步

#### 輸出

- 位置回應標頭中的主機ID
- 工作物件

# **3.**建立叢集

當您建立ONTAP Select 一個叢集時、系統會登錄基本的叢集組態、並透過部署自動產生節點名稱。

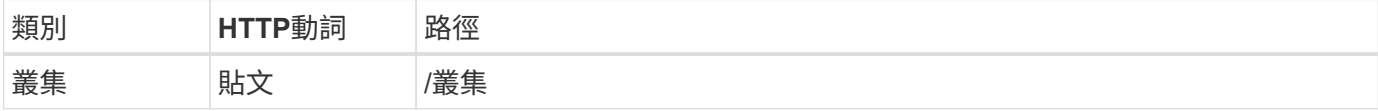

#### 捲髮

單一節點叢集的查詢參數node\_count應設為1。

curl -iX POST -H 'Content-Type: application/json' -u admin:<password> -k -d @step03 'https://10.21.191.150/api/clusters? node\_count=1'

**Json**輸入(步驟**03**)

```
{
    "name": "my_cluster"
}
```
#### 處理類型

同步

#### 輸出

• 位置回應標頭中的叢集ID

# **4.**設定叢集

在設定叢集時、您必須提供幾項屬性。

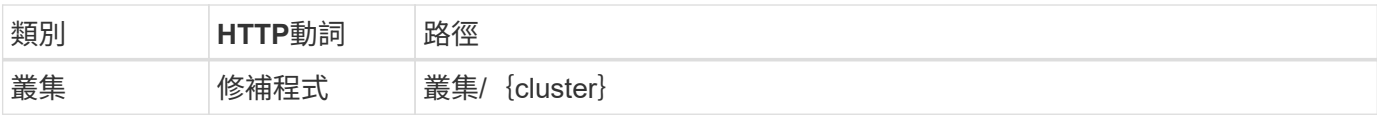

#### 捲髮

您必須提供叢集ID。

```
curl -iX PATCH -H 'Content-Type: application/json' -u admin:<password> -k
-d @step04 'https://10.21.191.150/api/clusters/CLUSTERID'
```
**Json**輸入(步驟**04**)

```
{
  "dns info": {
      "domains": ["lab1.company-demo.com"],
    "dns ips": ["10.206.80.135", "10.206.80.136"]
      },
    "ontap image version": "9.5",
      "gateway": "10.206.80.1",
      "ip": "10.206.80.115",
      "netmask": "255.255.255.192",
      "ntp_servers": {"10.206.80.183"}
}
```
#### 處理類型

同步

#### 輸出

無

#### **5.**擷取節點名稱

當建立叢集時、部署管理公用程式會自動產生節點識別碼和名稱。您必須先擷取指派的ID、才能設定節點。

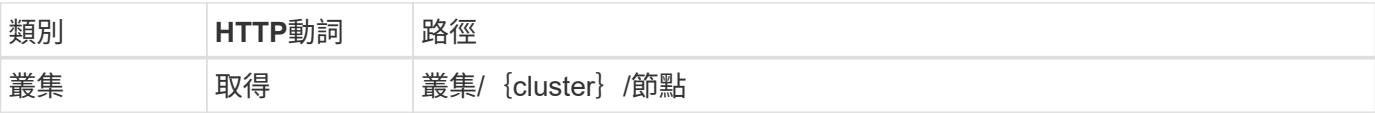

#### 捲髮

您必須提供叢集ID。

```
curl -iX GET -u admin:<password> -k
'https://10.21.191.150/api/clusters/CLUSTERID/nodes?fields=id,name'
```
#### 處理類型

同步

#### 輸出

• 陣列會記錄每個以唯一ID和名稱描述單一節點的資料

# **6.**設定節點

您必須提供節點的基本組態、這是用來設定節點的三個API呼叫中的第一個。

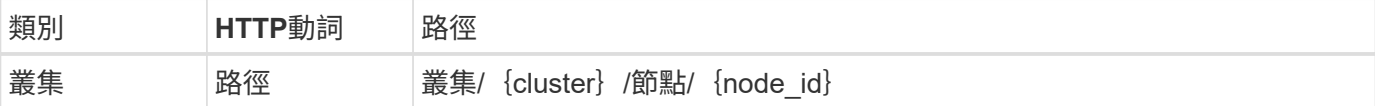

捲髮

您必須提供叢集ID和節點ID。

```
curl -iX PATCH -H 'Content-Type: application/json' -u admin:<password> -k
-d @step06 'https://10.21.191.150/api/clusters/CLUSTERID/nodes/NODEID'
```
**Json**輸入(步驟**06**)

您必須提供ONTAP Select 執行此節點的主機ID。

```
{
   "host": {
     "id": "HOSTID"
      },
  "instance type": "small",
    "ip": "10.206.80.101",
    "passthrough_disks": false
}
```
#### 處理類型

同步

#### 輸出

無

# **7.**擷取節點網路

#### 您必須識別單節點叢集中節點所使用的資料和管理網路。內部網路不適用於單一節點叢集。

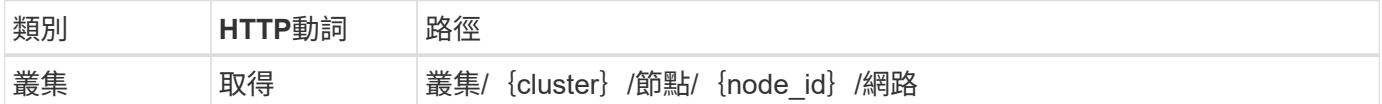

捲髮

您必須提供叢集ID和節點ID。

```
curl -iX GET -u admin:<password> -k 'https://10.21.191.150/api/
clusters/CLUSTERID/nodes/NODEID/networks?fields=id,purpose'
```
#### 處理類型

同步

#### 輸出

• 兩筆記錄的陣列、每筆記錄分別說明節點的單一網路、包括唯一ID和用途

## **8.**設定節點網路

您必須設定資料和管理網路。內部網路不適用於單一節點叢集。

```
(i)
```
發出下列API呼叫兩次、每個網路一次。

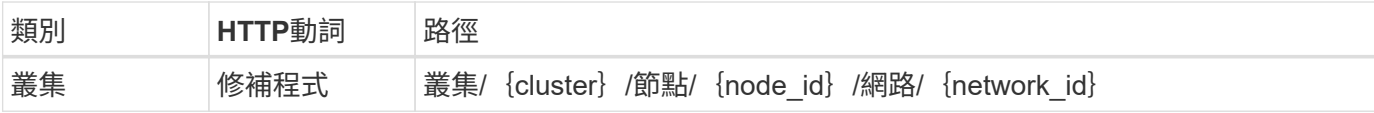

#### 捲髮

您必須提供叢集ID、節點ID和網路ID。

```
curl -iX PATCH -H 'Content-Type: application/json' -u admin:<password> -k
-d @step08 'https://10.21.191.150/api/clusters/
CLUSTERID/nodes/NODEID/networks/NETWORKID'
```
#### **Json**輸入(步驟**08**)

您需要提供網路名稱。

```
{
  "name": "sDOT_Network"
}
```
#### 處理類型

同步

輸出

無

# **9.**設定節點儲存資源池

設定節點的最後一步是附加儲存資源池。您可以透過vSphere Web用戶端或透過部署REST API(選用)來判斷 可用的儲存資源池。

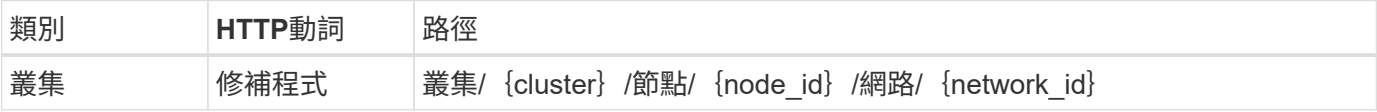

捲髮

您必須提供叢集ID、節點ID和網路ID。

```
curl -iX PATCH -H 'Content-Type: application/json' -u admin:<password> -k
-d @step09 'https://10.21.191.150/api/clusters/ CLUSTERID/nodes/NODEID'
```
**Json**輸入(步驟**09**)

集區容量為2 TB。

```
{
    "pool_array": [
      {
       "name": "sDOT-01",
         "capacity": 2147483648000
      }
    ]
}
```
處理類型

同步

輸出

無

# **10.**部署叢集

設定叢集和節點之後、即可部署叢集。

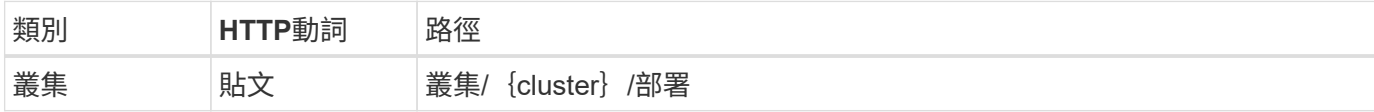

捲髮

您必須提供叢集ID。

```
curl -iX POST -H 'Content-Type: application/json' -u admin:<password> -k
-d @step10 'https://10.21.191.150/api/clusters/CLUSTERID/deploy'
```
**Json**輸入(步驟**10**)

您必須提供ONTAP 該管理員帳戶的密碼。

```
{
   "ontap_credentials": {
     "password": "mypassword"
   }
}
```
處理類型

非同步

#### 輸出

• 工作物件

#### 版權資訊

Copyright © 2024 NetApp, Inc. 版權所有。台灣印製。非經版權所有人事先書面同意,不得將本受版權保護文件 的任何部分以任何形式或任何方法(圖形、電子或機械)重製,包括影印、錄影、錄音或儲存至電子檢索系統 中。

由 NetApp 版權資料衍伸之軟體必須遵守下列授權和免責聲明:

此軟體以 NETAPP「原樣」提供,不含任何明示或暗示的擔保,包括但不限於有關適售性或特定目的適用性之 擔保,特此聲明。於任何情況下,就任何已造成或基於任何理論上責任之直接性、間接性、附隨性、特殊性、懲 罰性或衍生性損害(包括但不限於替代商品或服務之採購;使用、資料或利潤上的損失;或企業營運中斷),無 論是在使用此軟體時以任何方式所產生的契約、嚴格責任或侵權行為(包括疏忽或其他)等方面,NetApp 概不 負責,即使已被告知有前述損害存在之可能性亦然。

NetApp 保留隨時變更本文所述之任何產品的權利,恕不另行通知。NetApp 不承擔因使用本文所述之產品而產 生的責任或義務,除非明確經過 NetApp 書面同意。使用或購買此產品並不會在依據任何專利權、商標權或任何 其他 NetApp 智慧財產權的情況下轉讓授權。

本手冊所述之產品受到一項(含)以上的美國專利、國外專利或申請中專利所保障。

有限權利說明:政府機關的使用、複製或公開揭露須受 DFARS 252.227-7013(2014 年 2 月)和 FAR 52.227-19(2007 年 12 月)中的「技術資料權利 - 非商業項目」條款 (b)(3) 小段所述之限制。

此處所含屬於商業產品和 / 或商業服務(如 FAR 2.101 所定義)的資料均為 NetApp, Inc. 所有。根據本協議提 供的所有 NetApp 技術資料和電腦軟體皆屬於商業性質,並且完全由私人出資開發。 美國政府對於該資料具有 非專屬、非轉讓、非轉授權、全球性、有限且不可撤銷的使用權限,僅限於美國政府為傳輸此資料所訂合約所允 許之範圍,並基於履行該合約之目的方可使用。除非本文另有規定,否則未經 NetApp Inc. 事前書面許可,不得 逕行使用、揭露、重製、修改、履行或展示該資料。美國政府授予國防部之許可權利,僅適用於 DFARS 條款 252.227-7015(b)(2014 年 2 月)所述權利。

商標資訊

NETAPP、NETAPP 標誌及 <http://www.netapp.com/TM> 所列之標章均為 NetApp, Inc. 的商標。文中所涉及的所 有其他公司或產品名稱,均為其各自所有者的商標,不得侵犯。